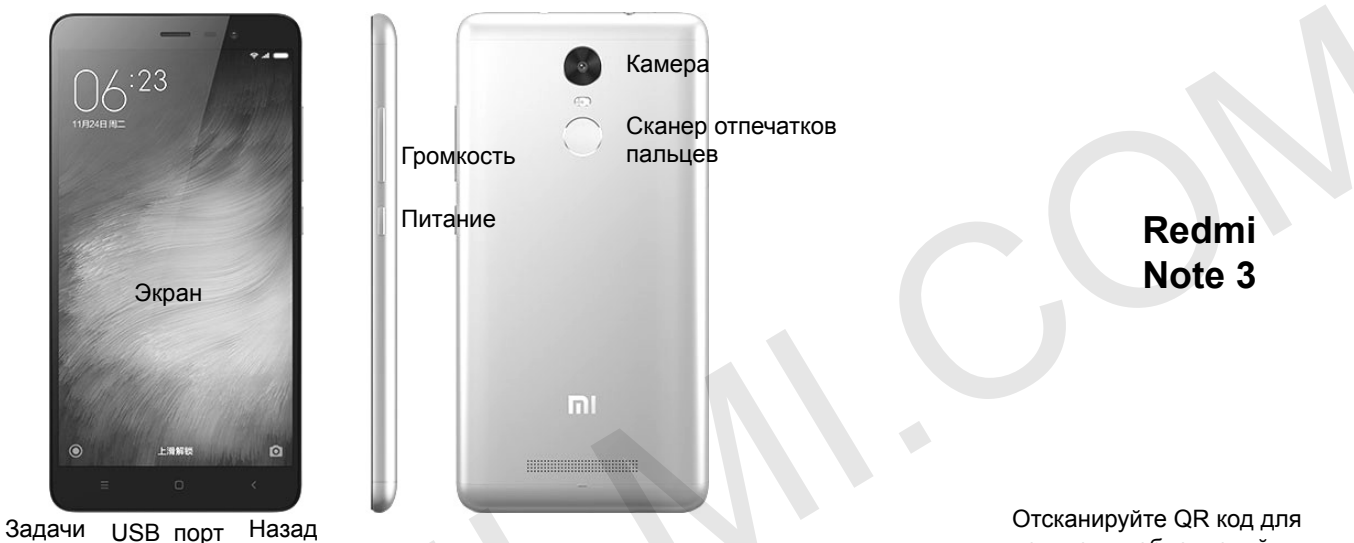

## Спасибо за ваш выбор Redmi Note 3

Для включения смартфона, нажмите на кнопку питания, которая находится с правой стороны, и удерживайте ее в течении нескольких секунд. Затем следуйте настройкам и указаниям смартфона Redmi Note 3

## Еще больше информации

Чтобы получить еще больше информации о смартфоне, заходите на сайт. http://xiaomi-mi.com

## **MIUI**

Redmi Note 3 оснащен операционной системой MIUI, которая содержит широкий выбор различных полезных приложений и функций, ее контент создавался вместе с миллионной армией фанатов. Благодаря еженедельным обновлениям, у вас будет доступ ко всем новинкам. Больше информации вы найдете у нас на сайте. http://en.miui.com/features.php

Безопасность: Для обновления системы и оболочки MIUI обратитесь в местный сервис-центр или воспользуйтесь приложением обновления планшета.

Отсканируйте QR код для получения обновлений и инструкций.

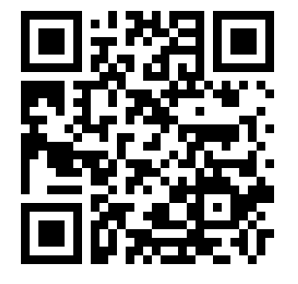

http://xiaomi-mi.com